# Connectiviteit met inbeltechnologie voor probleemoplossing - niet-DDR-callout <u>r</u>

# Inhoud

[Inleiding](#page-0-0) [Voorwaarden](#page-0-1) [Vereisten](#page-0-2) [Gebruikte componenten](#page-1-0) **[Geschiedenis](#page-1-1) [Conventies](#page-1-2)** [Niet-DDR](#page-2-0) [Een paar opmerkingen over het Cisco-inbelhulpprogramma](#page-2-1) [Problemen oplossen zonder DDR](#page-3-0) [Externe asynchrone modem, niet-DDR](#page-3-1) [CAS T1/E1 niet-DDR](#page-5-0) [PRI niet-DDR-callout](#page-9-0) [BRI Uitbellen zonder DDR](#page-11-0) [Vaak voorkomende problemen](#page-14-0) [Aanleg afluistersessie](#page-14-1) [Codetabel](#page-26-0) [ISDN-oorzaakwaarden](#page-26-1) [Gerelateerde informatie](#page-28-0)

# <span id="page-0-0"></span>**Inleiding**

Dit document bevat methoden om problemen op te lossen met verschillende typen kiesverbindingen en is niet bedoeld om te worden gelezen van begin tot eind. De structuur is zo ontworpen dat de lezer naar de belangengroepen overslaat, die elk variaties hebben op het algemene thema Problemen oplossen voor een specifiek geval. Dit document bestrijkt drie hoofdscenario's. Voordat u met de probleemoplossing begint, moet u bepalen welk type oproepen wordt geprobeerd en moet u naar die sectie gaan:

- [bellen](//www.cisco.com/en/US/tech/tk801/tk133/technologies_tech_note09186a0080093ff8.shtml)
- [Cisco IOS inbel-op-demand routing \(DDR\)](//www.cisco.com/en/US/tech/tk801/tk133/technologies_tech_note09186a008009469d.shtml)
- Uitgeschakeld niet-DDR

<span id="page-0-1"></span>Voorwaarden

<span id="page-0-2"></span>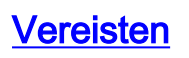

Er zijn geen specifieke voorwaarden van toepassing op dit document.

### <span id="page-1-0"></span>Gebruikte componenten

Dit document is niet beperkt tot specifieke software- en hardware-versies.

De informatie in dit document is gebaseerd op apparaten in een specifieke laboratoriumomgeving. Alle apparaten die in dit document worden beschreven, hadden een opgeschoonde (standaard)configuratie. Als u in een levend netwerk werkt, zorg er dan voor dat u de potentiële impact van om het even welke opdracht begrijpt alvorens het te gebruiken.

# <span id="page-1-1"></span>**Geschiedenis**

Dialup is simpelweg de toepassing van het openbare geschakelde telefoonnetwerk (PSTN) dat gegevens voor rekening van de eindgebruiker draagt. Het betreft een CPE-apparaat (Customer Place Equipment) dat de telefoon naar de switch stuurt, dat een telefoonnummer stuurt om een verbinding te leiden. De AS3600, AS5200, AS5300, en AS5800 zijn allemaal voorbeelden van routers die de mogelijkheid hebben om een Primaire Rate Interface (PRI) samen met banken van digitale modems te gebruiken. Aan de andere kant is de AS2511 een voorbeeld van een router die met externe modems communiceert.

De transportmarkt is aanzienlijk gegroeid en de markt heeft nu hogere modemdichtheid nodig. Het antwoord op deze behoefte is een hogere mate van samenwerking met de apparatuur van telefoonmaatschappijen en de ontwikkeling van de digitale modem. Dit is een modem die digitale toegang tot de PSTN kan leiden. Als resultaat hiervan zijn er nu snellere CPE-modems ontwikkeld die gebruik maken van de helderheid van een signaal die de digitale modems genieten. Het feit dat de digitale modems die via een PRI of Basic Rate Interface (BRI) met de PSTN verbinden gegevens via meer dan 53k kunnen verzenden met behulp van de V.90 communicatie-standaard bewijst het succes van het idee.

De eerste toegangsservers waren de AS2509 en AS2511. De AS2509 kon 8 inkomende verbindingen ondersteunen met behulp van externe modems, en de AS2511 kon 16 ondersteunen. De AS5200 werd geïntroduceerd met 2 PRI's en kon 48 gebruikers ondersteunen die gebruik maakten van digitale modems, en het vertegenwoordigde technologische vooruitgang . De modemdichtheid is gestaag toegenomen met de AS5300 die 4 en vervolgens 8 PRIs ondersteunt. Ten slotte werd de AS5800 geïntroduceerd om te voorzien in de behoeften van installaties van de draagraketten die tientallen inkomende T1s en honderden gebruikersverbindingen moeten verwerken.

Een paar verouderde technologieën worden genoemd in een historische discussie over dialertechnologie. 56Kflex is een oudere (pre-V.90) 56k modemstandaard die is voorgesteld door Rockwell. Cisco ondersteunt versie 1.1 van de 56Kflex-standaard op zijn interne modems, maar raadt aan de CPE-modems zo snel mogelijk naar V.90 te verplaatsen. Een andere verouderde technologie is de AS5100. De AS5100 was een joint venture tussen Cisco en een modemfabrikant. De AS5100 werd gecreëerd als een manier om modemdichtheid door het gebruik van quad modemkaarten te verhogen. Er was een groep AS2511s mee gemoeid die als kaarten is ingebouwd in een backplane met quad-modemkaarten en een dubbele T1-kaart.

## <span id="page-1-2"></span>**Conventies**

Zie de [Cisco Technical Tips Convention](//www.cisco.com/en/US/tech/tk801/tk36/technologies_tech_note09186a0080121ac5.shtml) voor meer informatie over documentconventies.

# <span id="page-2-0"></span>Niet-DDR

Er zijn een paar gemeenschappelijke redenen om een niet-DDR uitgaande vraag van een Cisco toegangsserver te doen:

- U kunt de toegangsserver gebruiken met Cisco Dialout Utility.
- Om de toegangsserver als eindserver te gebruiken om toegang te krijgen tot een sessie voor de tekencel op een andere server, misschien om handmatig in te loggen en later PPP te starten.
- U kunt een modem testen of configureren (raadpleeg [Omgekeerd telnet configureren\)](//www.cisco.com/en/US/docs/ios/11_3/dial/configuration/guide/dcrtelnt.html).

Overeenkomstig met DDR-callouts met probleemoplossing lijkt de algemene stroom redenering voor het oplossen van niet-DDR-callouts op het volgende:

- 1. Is de TCP verbinding met de luisterpoort succesvol? (Een ja op de volgende vraag)
- 2. Is de modem in staat om de AT prompt aan te bieden?
- 3. Komt de oproep uit bij het PSTN?
- 4. Beantwoord het afstandseinde de oproep?
- 5. Is de oproep klaar?
- 6. Gaat de data over de link?
- 7. Is de zitting ingesteld? (PPP of Terminal)

### <span id="page-2-1"></span>Een paar opmerkingen over het Cisco-inbelhulpprogramma

Het Cisco Dialout-hulpprogramma staat een gemeenschap van Windows-pc's toe om de modembronnen van een toegangsserver effectief te delen. De algemene stappen bij het instellen van het Cisco Dialout Utility voor een gemeenschap van gebruikers zijn:

1. Stel de NAS (Network Access Server) in met de volgende opdrachten onder de lijnconfiguraties:

line 1 16 modem InOut rotary 1 transport input all flowcontrol hardware

- 2. Installeer Cisco Dialout op de pc's die met de modems van het NAS worden meegeleverd. Controleer de configuraties:Dubbelklik op het pictogram van de dialout hulpprogramma rechtsonder op het scherm.Klik op Meer.Klik op poorten configureren.
- 3. Het inschakelen van modemloggen op de PC wordt ook aanbevolen. Dit gebeurt door op Start > Configuratiescherm > Modems te klikken. Selecteer uw Cisco-dialect-modem en klik op de knop Properties. Selecteer het tabblad Connection en klik vervolgens op de knop Geavanceerd. Selecteer het vakje Record a logbestand.
- 4. Configureer netwerken op de pc's om de Cisco Dialout COM-poort te gebruiken.

Er zijn een paar dingen om te weten te komen over de selectie van het poortnummer voor het Cisco Dialout Utility. Standaard probeert het TCP poort 6001 te gebruiken. Dit betekent dat het de enige gebruiker is op een uitgaande NAS. Aangezien dit normaal gesproken niet het geval is, is het beter om 7001 te gebruiken om gebruik te maken van de rotonfunctie. TCPluisteraarprocessen worden gecreëerd door de opdracht voor transportinvoer op een lijnconfiguratie te zetten. Hier is een tabel van wat de verschillende IP-poortnummers doen:

#### Tabel 3: TCP-luisterpoorten ingesteld door de opdracht Transport Input

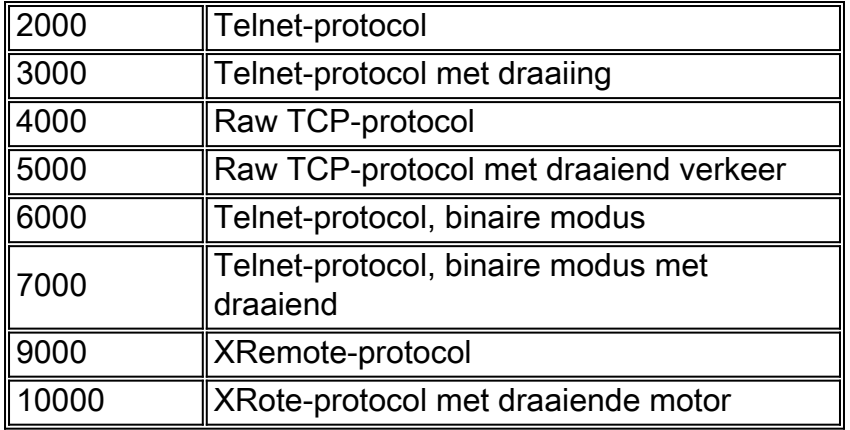

Een draaiend gebied stelt iemand in staat om een inkomende TCP verbinding te maken met een gespecificeerde poort en eindig verbinding te maken met een modem die momenteel beschikbaar is die het draaiende groepsnummer heeft. In het bovenstaande voorbeeld, stelt de draaizuigroep luisteraars in op 3001, 5001, 7001 en 10001. Cisco Dialout Utility gebruikt binaire modus, zodat 7001 het juiste nummer is om de clientprogramma's te configureren die op de PC's moeten worden gebruikt.

# <span id="page-3-0"></span>Problemen oplossen zonder DDR

Probeer deze stappen om uw niet-DDR-dialout te problemen oplossen.

- 1. Om het eerste succes van een niet-DDR-callout te bekijken (bijvoorbeeld een [Het](//www.cisco.com/en/US/docs/ios/11_3/dial/configuration/guide/dcrtelnt.html) [configureren van de](//www.cisco.com/en/US/docs/ios/11_3/dial/configuration/guide/dcrtelnt.html) oproe[p](//www.cisco.com/en/US/docs/ios/11_3/dial/configuration/guide/dcrtelnt.html) [omgekeerd telnet](//www.cisco.com/en/US/docs/ios/11_3/dial/configuration/guide/dcrtelnt.html)), gebruik het debug telnet bevel om de inkomende telnet verbinding aan de router te zien.
- 2. Als de TCP verbinding wordt geweigerd, is er geen luisteraar op het gespecificeerde adres en poort of iemand is reeds verbonden met die poort. Controleer het adres waar u een verbinding maakt en controleer het poortnummer.Zorg er ook voor dat de modeminformatie (of modemdtr-actief) en de transportinvoer alle opdrachten onder de lijnconfiguratie verschijnen zodat de lijn wordt bereikt. Als u de draaifunctie gebruikt, zorg er dan voor dat de opdracht roterend 1 (of het nummer dat u hebt geselecteerd) ook in de lijnconfiguratie verschijnt. Om te zien of iemand aangesloten is, telet op de router en gebruik het bevel van de showlijn. Zoek een sterretje om aan te geven dat de lijn in gebruik is. Gebruik ook de opdracht Show line  $n$ , om wissen te verzenden (CTS) is hoog en de dataset is klaar (DSR) is niet. Gebruik de opdracht duidelijke lijn n om de huidige sessie op dat poortnummer los te koppelen.

Op dit moment zou het telnet moeten werken. Identificeer vervolgens het type media dat wordt gebruikt voor de uitgaande verbinding:

- [Externe asynchrone modem zonder DDR](#page-3-1)
- [CAS T1/E1 niet-DDR](#page-5-0)
- [PRI niet-DDR](#page-9-0)
- [BRI aanroep zonder DDR](#page-11-0)

## <span id="page-3-1"></span>Externe asynchrone modem, niet-DDR

Om een externe asynchrone modem te identificeren niet-DDR (bijvoorbeeld, [het configureren van](//www.cisco.com/en/US/docs/ios/11_3/dial/configuration/guide/dcrtelnt.html) [omgekeerde telnet](//www.cisco.com/en/US/docs/ios/11_3/dial/configuration/guide/dcrtelnt.html) callout), voer het volgende uit:

- 1. Typ de AT-opdracht en zorg ervoor dat er een OK-reactie verschijnt. Als de reactie OK niet verschijnt, voer dan de opdracht AT&FE1Q0 in. Typ de AT-opdracht opnieuw om te zien of de OK-reactie verschijnt. Als de reactie op OK verschijnt, moet de modem mogelijk worden geïnitialiseerd. Als u nog steeds geen OK-reactie krijgt, controleer dan de instellingen voor bekabeling, lijnsnelheid en pariteit op de lokale asynchrone modem voor de routerverbinding. Zie de [verbindingsgids voor modem-router voor](//www.cisco.com/en/US/tech/tk801/tk36/technologies_tech_note09186a008009428b.shtml) meer informatie.
- 2. Zet het volume in de luidspreker van de modem met de opdracht **ATM1** en voer **ATDT** <number>in.
- Als het externe gedeelte geen antwoord lijkt te geven, controleert u of de oproep door de 3. inkomende modem wordt geplaatst door een lokaal nummer handmatig te bellen met de opdracht ATDT <*number*>en naar de ring te luisteren.
- Als er geen ring is, komt de oproep niet naar buiten.Verwissel de kabels van de 4. oorspronkelijke modem en probeer het nogmaals. Als het nog steeds niet werkt, probeert u een handset op de lijn. Zorg ervoor dat u dezelfde kabel gebruikt als de modem. Als de handset geen uitgaande verbinding kan maken, zelfs niet met de nieuwe kabel, neemt u contact op met de telco om de oorspronkelijke telefoonlijn te controleren.
- 5. Als de modem de vraag lijkt te plaatsen zoals verwacht, zorg er dan voor dat het genoemde telefoonnummer correct is. Gebruik een handset om het ontvangende nummer te bellen. Zorg ervoor dat u dezelfde kabel gebruikt als de modem. Als een handmatige oproep het ontvangende nummer kan bereiken, luister dan naar de afstandsmodem om een antwoordtoon (ABT) aan te bieden. Als de oproep niet wordt beantwoord of als er geen ABT wordt gehoord, wordt de ontvangende modem mogelijk niet ingesteld op autoantwoording. De opdracht om de meeste modems te vertellen om te automatisch antwoorden is ATS0=1. De ontvangende modem kan worden geïnitialiseerd of gezuiverd. Als de ontvangende modem aan een router van Cisco is bevestigd, raadpleeg de [verbindingsgids van de Modem](//www.cisco.com/en/US/tech/tk801/tk36/technologies_tech_note09186a008009428b.shtml)[router](//www.cisco.com/en/US/tech/tk801/tk36/technologies_tech_note09186a008009428b.shtml) voor meer informatie. Controleer de modem en vervang deze indien nodig.
- 6. Als een handmatige oproep niet in staat is om de antwoordasynchrone modem te bereiken, verander de telefoonkabels op de ontvangende modem en probeer een regelmatige telefoon op de lijn van de ontvangende modem. Als de oproep via de gewone telefoon kan worden ontvangen, is er waarschijnlijk een probleem met de ontvangende modem. Controleer de modem en vervang deze indien nodig.
- Als het handmatige gesprek nog steeds niet in staat is om de gewone telefoon op de 7. betreffende lijn te bereiken, probeer dan een andere (bekende goede) lijn in de ontvangende faciliteit. Als dat verbinding maakt, moet u de telco-lijn laten controleren die naar de ontvangende modem gaat.
- 8. Indien de handmatige roep de ontvangende faciliteit niet kan bereiken en dit is een langeafstandsgesprek, laat de oorsprong dan een ander (bekend goed) langeafstandsnummer proberen.Als dat werkt, kan de ontvangende faciliteit of de ontvangende lijn niet voorzien worden om lange-afstandsgesprekken te ontvangen. Als de lijn van oorsprong geen andere lange afstand getallen kan bereiken, kan deze niet lange afstand zijn geactiveerd. Probeer 10-10 codes voor verschillende langeafstandsbedrijven.
- 9. Zorg ervoor dat de asynchrone modems omhoog trainen.Als de asynchrone modems niet trainen, kunt u het nummer handmatig bellen en naar statisch luisteren. Er kunnen andere factoren zijn die de trein bemoeilijken. Er kan een kabelprobleem zijn tussen de ontvangende modem en de DTE waaraan deze is gekoppeld. Trainingsfouten zijn waarschijnlijk een circuit- of onverenigbaarheidsprobleem. Een deel van dit probleem kan opgelost worden door de modems af te sluiten, waardoor ze beperkt worden tot minder "agressieve" snelheden. Als voorbeeld van de techniek, laten we proberen een verbinding met een van

Cisco's testsystemen te maken. Eerst willen we de luidspreker en de DCE-informatie in staat stellen om te rapporteren over tarieven:

**atm1** OK Vervolgens draaien we in een statisch lab:

```
at
OK
atdt914085703932
NO CARRIER
```
De normale verbinding lijkt te mislukken. In dit geval weten we dat het een luidruchtige lijn is, en zet de modem dus in op fabriekswaarden (&f), schakel de luidspreker (m1) in en doe de modem op 28.8 (&n14 voor USR-modems) met de volgende opdracht:

```
at&fm1&n14
OK
Nu proberen we de toets opnieuw:
```

```
atdt914085703932
CONNECT 28800/ARQ
Welcome! Please login with username cisco, password
cisco, and type the appropriate commands for your test:
ppp - to start ppp
slip - to start slip
arap - to start arap
access-3 line 29 MICA V.90 modems
User Access Verification
Username: cisco
Password:
```
access-3>

10. Zorg ervoor dat de gegevens stromen. Druk een paar keer op de Return-toets om te zien of er gegevens heen en weer stromen van het afstandssysteem naar de lokale sessie. Als er geen gegevens stromen, kan er een kabel- of signaalprobleem zijn wanneer de asynchrone modem op afstand probeert te communiceren met de DTE. Debug en vervangen zoals nodig.

Als het invoeren van gegevens een redelijke reactie van de andere kant krijgt, werkt de modemverbinding.

## <span id="page-5-0"></span>CAS T1/E1 niet-DDR

Volg deze stappen om een CAS T1/E1 niet-DDR-callout uit te voeren.

1. Diagnose van een CAS T1/E1 asynchrone modem Non-DDR-Callout, gebruik de volgende opdrachten en probeer dan een vraag te maken:Waarschuwing: het uitvoeren van defecten op een druk systeem zou de router kunnen crashen door de CPU te overladen of de consolebuffer te overlopen. router# **debug modem**

router# **debug modem csm** router# **debug cas**

Opmerking: Het debug CAS-opdracht is beschikbaar op Cisco AS5200- en AS5300 platforms die Cisco IOS gebruiken?? IOS-softwarerelease 12.0(7)T en hoger. In eerdere versies van IOS, zou de interne opdrachtservice moeten worden ingevoerd op het hoofdniveau van de configuratie van de router en modemconfiguratie-mt csm debug-rbs die bij de snelle melding moeten worden ingevoerd. Het zuiveren van RBS op Cisco AS5800 vereist verbinding met de boomstamkaart. (Gebruik modemgarantie csm no-debug-rbs om het debug uit te schakelen)

2. Typ de **AT-**opdracht en zorg ervoor dat er een **OK-**reactie verschijnt.Als de reactie op **OK** niet verschijnt, voert u de opdracht AT&F in. Typ de AT-opdracht opnieuw om te zien of de OKreactie verschijnt. Als de reactie op OK verschijnt, moet de modem mogelijk worden geïnitialiseerd. Als u nog steeds geen OK-reactie krijgt, kan er een probleem zijn met de modemmodule. Voordat er een oproep kan worden geplaatst, moet er een modem worden toegewezen voor de oproep. Om dit proces en de daaropvolgende vraag te bekijken, gebruikt u de debug uitvoer om te bepalen of dit gebeurt. Bijvoorbeeld:De debugs inschakelen:

```
router#conf t
Enter configuration commands, one per line. End with CNTL/Z.
router(config)#service internal
router(config)#^Z
router#modem-mgmt csm ?
  debug-rbs enable rbs debugging
  no-debug-rbs disable rbs debugging
router#modem-mgmt csm debug-rbs
router#
neat msg at slot 0: debug-rbs is on
neat msg at slot 0: special debug-rbs is on
De uitwerpselen uitschakelen:
```
router# router#**modem-mgmt csm no-debug-rbs** neat msg at slot 0: debug-rbs is off

Het afluisteren van deze informatie op een AS5800 vereist verbinding met de kofferkaart. Het volgende is een voorbeeld van een normaal uitgaande verbinding over een CAS T1 die voor FXS-Ground-Start is uitgerust en ingesteld:

```
Mica Modem(1/0): Rcvd Dial String(5551111)
[Modem receives digits from chat script]
```
CSM\_PROC\_IDLE: CSM\_EVENT\_MODEM\_OFFHOOK at slot 1, port 0

```
CSM_RX_CAS_EVENT_FROM_NEAT:(A003):
EVENT_CHANNEL_LOCK at slot 1 and port 0
```
CSM\_PROC\_OC4\_DIALING: CSM\_EVENT\_DSX0\_BCHAN\_ASSIGNED at slot 1, port 0

Mica Modem(1/0): Configure(0x1)

Mica Modem(1/0): Configure(0x2)

Mica Modem(1/0): Configure(0x5)

Mica Modem(1/0): Call Setup

neat msg at slot 0: (0/2): Tx RING\_GROUND

Mica Modem(1/0): State Transition to Call Setup neat msg at slot 0: (0/2): Rx TIP\_GROUND\_NORING [Telco switch goes OFFHOOK] CSM\_RX\_CAS\_EVENT\_FROM\_NEAT:(A003): EVENT START TX TONE at slot 1 and port 0 CSM\_PROC\_OC5\_WAIT\_FOR\_CARRIER: CSM\_EVENT\_DSX0\_START\_TX\_TONE at slot 1, port 0 neat msg at slot 0: (0/2): Tx LOOP\_CLOSURE [Now the router goes OFFHOOK] Mica Modem(1/0): Rcvd Tone detected(2) Mica Modem(1/0): Generate digits:called\_party\_num=5551111 len=8 Mica Modem(1/0): Rcvd Digits Generated CSM\_PROC\_OC5\_WAIT\_FOR\_CARRIER: CSM\_EVENT\_ADDR\_INFO\_COLLECTED at slot 1, port 0 CSM\_RX\_CAS\_EVENT\_FROM\_NEAT:(A003): EVENT\_CHANNEL\_CONNECTED at slot 1 and port 0 CSM\_PROC\_OC5\_WAIT\_FOR\_CARRIER: CSM\_EVENT\_DSX0\_CONNECTED at slot 1, port 0 Mica Modem(1/0): Link Initiate Mica Modem(1/0): State Transition to Connect Mica Modem(1/0): State Transition to Link Mica Modem(1/0): State Transition to Trainup Mica Modem(1/0): State Transition to EC Negotiating Mica Modem(1/0): State Transition to Steady State Mica Modem(1/0): State Transition to Steady State Speedshifting

Mica Modem(1/0): State Transition to Steady State

Debugs voor T1s en E1s met andere signaleringstypes zijn vergelijkbaar.Het bereiken van dit punt in het het zuiveren wijst erop dat de het roepen en het beantwoorden van modems getraind en verbonden hebben. Als een modem goed toegewezen wordt voor de uitgaande vraag maar de verbinding niet zover krijgt moet T1 worden onderzocht. Gebruik de opdracht Show controller t1/e1 om te controleren of T1/E1 werkt. Zie [Problemen oplossen Seriële](//www.cisco.com/en/US/docs/internetworking/troubleshooting/guide/tr1915.html) [lijnen](//www.cisco.com/en/US/docs/internetworking/troubleshooting/guide/tr1915.html) voor een verklaring van de uitvoer van de controller. Als de T1/E1 niet goed werkt, is een [T1/E1-probleemoplossing](//www.cisco.com/en/US/tech/tk713/tk628/technologies_tech_note09186a00800a5f40.shtml) nodig.

Als de modem de vraag lijkt te plaatsen zoals verwacht, zorg er dan voor dat het genoemde 3.telefoonnummer correct is.Gebruik een handset om het ontvangende nummer te bellen. Als een handmatige oproep het ontvangende nummer kan bereiken, luister dan naar de afstandsmodem om een antwoordtoon (ABT) aan te bieden. Als de oproep niet wordt beantwoord of als er geen ABT wordt gehoord, wordt de ontvangende modem mogelijk niet ingesteld op autoantwoording. De opdracht om de meeste modems te vertellen om te automatisch antwoorden is ATS0=1. De ontvangende modem kan worden geïnitialiseerd of gezuiverd. Als de ontvangende modem aan een router van Cisco is bevestigd, raadpleeg de [verbindingsgids van de Modem-router](//www.cisco.com/en/US/tech/tk801/tk36/technologies_tech_note09186a008009428b.shtml) voor meer informatie. Controleer de modem en vervang deze indien nodig.

- Als het handmatige gesprek nog steeds niet in staat is om de gewone telefoon op de 4. betreffende lijn te bereiken, probeer dan een andere (bekende goede) lijn in de ontvangende faciliteit. Als dat verbinding maakt, moet u de telco-lijn laten controleren die naar de ontvangende modem gaat.
- 5. Als dit een langeafstandsbediening is, probeert u de oorspronkelijke kant een ander (bekend goed) langeafstandsnummer.Als dat werkt, kan de ontvangende faciliteit of de ontvangende lijn niet voorzien worden om lange-afstandsgesprekken te ontvangen. Als de lijn van oorsprong (CAS) geen andere lange-afstandsgetallen kan bereiken, is er mogelijk geen lange afstand geactiveerd. Probeer 10-10 codes voor verschillende langeafstandsbedrijven.
- 6. Zorg ervoor dat de asynchrone modems omhoog trainen.Als de asynchrone modems niet trainen, kunt u het nummer handmatig bellen en naar statisch luisteren. Er kunnen andere factoren zijn die de trein bemoeilijken. Er kan een kabelprobleem zijn tussen de ontvangende modem en de DTE waaraan deze is gekoppeld. Trainingsfouten zijn waarschijnlijk een circuit- of onverenigbaarheidsprobleem. Een deel van dit probleem kan opgelost worden door de modems af te sluiten, waardoor ze beperkt worden tot minder "agressieve" snelheden. Als voorbeeld van de techniek, laten we proberen een verbinding te maken met een van Cisco's testsystemen.

**at** OK Daarna zetten we een statisch lab in:

**at**  $\cap$ K **atdt914085703932** NO CARRIER

De normale verbinding lijkt te mislukken. In dit geval weten we dat het een luidruchtige lijn is, dus zetten we de modem in op fabriekswaarden (&f), zetten we de luidspreker aan (m1) en beperken we de modem op 28.8 (S56=28800) met de volgende opdracht:

```
at&fs56=28800
OK
Nu proberen we de toets opnieuw:
atdt914085703932
CONNECT 28800/ARQ
Welcome! Please login with username cisco, password
cisco, and type the appropriate commands for your test:
ppp - to start ppp
slip - to start slip
arap - to start arap
access-3 line 29 MICA V.90 modems
User Access Verification
Username: cisco
Password:
```
access-3>

7. Zorg ervoor dat de gegevens stromen. Druk een paar keer op de Return-toets om te zien of

er gegevens heen en weer stromen van het afstandssysteem naar de lokale sessie. Als er geen gegevens stromen, kan er een kabel- of signaalprobleem zijn wanneer de asynchrone modem op afstand probeert te communiceren met de DTE. Debug en vervangen zoals nodig.

Als het invoeren van gegevens een redelijke reactie van de andere kant krijgt, werkt de modemverbinding.

### <span id="page-9-0"></span>PRI niet-DDR-callout

Volg deze stappen om een PRI niet-DDR-callout uit te voeren.

1. Diagnose een PRI asynchrone modem Non-DDR-Callout, gebruik de volgende opdrachten, probeer dan een vraag te maken:Waarschuwing: Het uitvoeren van debugs op een druk systeem zou de router kunnen crashen door de CPU te overladen of de console-buffer te overlopen!

router# **debug modem** router# **debug modem csm** router# **debug isdn q931** router# **debug isdn**

2. Typ de **AT-**opdracht en zorg ervoor dat er een OK-reactie verschijnt.Als de reactie op **OK** niet verschijnt, voert u de opdracht AT&F in. Typ de AT-opdracht opnieuw om te zien of de OKreactie verschijnt. Als de reactie op OK verschijnt, moet de modem mogelijk een modemdop gebruiken om te worden geïnitialiseerd. Dit houdt in dat u de opdrachtmodemconfiguratie van het type xxx gebruikt, waarbij xxx het modemtype is. Als u nog steeds geen OK-reactie krijgt, kan er een probleem zijn met de modemmodule. Controleer dat de modem een vraag kan plaatsen door handmatig een wijzerplaat te openen. Als het externe gedeelte geen antwoord lijkt te geven, controleert u of de oproep door de modem wordt geplaatst door een lokaal nummer handmatig te bellen met de opdracht ATDT <number>en naar de ring te luisteren. Als geen verbinding wordt verbroken, kan er een ISDN-probleem zijn. Na het eerste vermoeden van een mislukking van ISDN op een BRI, controleer altijd de uitvoer van show ISDN status. De belangrijkste dingen om op te merken zijn dat Layer 1 Active zou moeten zijn en Layer 2 zou in een toestand van MULTIPLE\_FRAME\_ESTABLISHED moeten zijn. Raadpleeg [ISDN-status](//www.cisco.com/en/US/tech/tk801/tk133/technologies_tech_note09186a00800b1149.shtml#interpshowisdn) voor [interpretatie](//www.cisco.com/en/US/tech/tk801/tk133/technologies_tech_note09186a00800b1149.shtml#interpshowisdn) voor informatie over het lezen van deze uitvoer en voor corrigerende maatregelen.Voor uitgaande vraag van ISDN, debug isdn q931 en debug isdn zijn de beste gereedschappen om te gebruiken. Gelukkig, het zuiveren van uitgaande oproepen is zeer gelijkaardig aan het zuiveren van inkomende oproepen. Een normale succesvolle oproep ziet er zo uit:

```
*Mar 20 21:07:45.025: ISDN SE0:23: Event:
Call to 5553759 at 64 Kb/s
*Mar 20 21:07:45.033: ISDN SE0:23: TX -> SETUP pd = 8 callref = 0x2C
*Mar 20 21:07:45.037: Bearer Capability i = 0x8890
*Mar 20 21:07:45.041: Channel ID i = 0x83
*Mar 20 21:07:45.041: Keypad Facility i = 0x35353533373539
*Mar 20 21:07:45.141: ISDN SE0:23: RX <- CALL_PROC pd = 8 callref = 0xAC
*Mar 20 21:07:45.145: Channel ID i = 0x89
*Mar 20 21:07:45.157: ISDN SE0:23: received HOST_PROCEEDING
      Channel ID i = 0 \times 0101*Mar 20 21:07:45.161: -------------------
       Channel ID i = 0x89*Mar 20 21:07:45.313: ISDN SE0:23: RX <- CONNECT pd = 8 callref = 0xAC
```
Merk op dat het CONNECT-bericht de belangrijkste indicator voor het succes is. Als er geen CONNECT is ontvangen, ziet u een DISCONNECT of een RELEASE\_COMP (release complete) bericht gevolgd door een oorzaakcode:

\*Mar 20 22:11:03.212: ISDN SE0:23: RX <- RELEASE\_COMP pd = 8  $calI}$ ref =  $0x8F$ \*Mar 20  $22:11:03.216$ : Cause i = 0x8295 - Call rejected

De waarde van de oorzaak duidt op twee dingen.De tweede byte van de 4- of 6-byte-waarde geeft het punt aan in het end-to-end call pad waaruit de DISCONNECT of RELEASE\_COMP is ontvangen. Dit kan u helpen om het probleem te lokaliseren.De derde en vierde bytes geven de werkelijke reden voor de fout aan. Zie Tabel 9 voor de betekenis van de verschillende waarden.

- Als de modem de vraag lijkt te plaatsen zoals verwacht, zorg er dan voor dat het genoemde 3. telefoonnummer correct is.Gebruik een handset om het ontvangende nummer te bellen. Als een handmatige oproep het ontvangende nummer kan bereiken, luister dan naar de afstandsmodem om een antwoordtoon (ABT) aan te bieden. Als de oproep niet wordt beantwoord of als er geen ABT wordt gehoord, wordt de ontvangende modem mogelijk niet ingesteld op autoantwoording. De opdracht om de meeste modems te vertellen om te automatisch antwoorden is ATS0=1. De ontvangende modem kan worden geïnitialiseerd of gezuiverd. Als de ontvangende modem aan een router van Cisco is bevestigd, raadpleeg de [verbindingsgids van de Modem-router](//www.cisco.com/en/US/tech/tk801/tk36/technologies_tech_note09186a008009428b.shtml) voor meer informatie. Controleer de modem en vervang deze indien nodig.
- Als het handmatige gesprek nog steeds niet in staat is om de gewone telefoon op de 4. betreffende lijn te bereiken, probeer dan een andere (bekende goede) lijn in de ontvangende faciliteit. Als dat verbinding maakt, moet u de telco-lijn laten controleren die naar de ontvangende modem gaat.
- 5. Als dit een langeafstandsbediening is, probeert u de oorspronkelijke kant een ander (bekend goed) langeafstandsnummer.Als dat werkt, kan de ontvangende faciliteit of de ontvangende lijn niet voorzien worden om lange-afstandsgesprekken te ontvangen. Als de lijn van oorsprong (BRI) geen andere lange afstand getallen kan bereiken, kan deze geen lange afstand hebben geactiveerd. Probeer 10-10 codes voor verschillende langeafstandsbedrijven.
- 6. Zorg ervoor dat de asynchrone modems omhoog trainen.Als de asynchrone modems niet trainen, kunt u het nummer handmatig bellen en naar statisch luisteren. Er kunnen andere factoren zijn die de trein bemoeilijken. Er kan een kabelprobleem zijn tussen de ontvangende modem en de DTE waaraan deze is gekoppeld. Trainingsfouten zijn waarschijnlijk een circuit- of onverenigbaarheidsprobleem. Een deel van dit probleem kan opgelost worden door de modems af te sluiten, waardoor ze beperkt worden tot minder "agressieve" snelheden. Als voorbeeld van de techniek, laten we proberen een verbinding te maken met een van Cisco's testsystemen.

**at** OK Daarna zetten we een statisch lab in:

```
at
OK
atdt914085703932
NO CARRIER
De normale verbinding lijkt te mislukken. In dit geval weten we dat het een luidruchtige lijn is,
```
dus zetten we de modem in op fabriekswaarden (&f), zetten we de luidspreker aan (m1) en beperken we de modem op 28.8 (S56=28800) met de volgende opdracht:

```
at&fs56=28800
OK
Nu proberen we de toets opnieuw:
atdt914085703932
CONNECT 28800/ARQ
Welcome! Please login with username cisco, password
cisco, and type the appropriate commands for your test:
ppp - to start ppp
slip - to start slip
arap - to start arap
access-3 line 29 MICA V.90 modems
User Access Verification
Username: cisco
Password:
access-3>
```
7. Zorg ervoor dat de gegevens stromen.Druk een paar keer op de Return-toets om te zien of er gegevens heen en weer stromen van het afstandssysteem naar de lokale sessie. Als er geen gegevens stromen, kan er een kabel- of signaalprobleem zijn wanneer de asynchrone modem op afstand probeert te communiceren met de DTE. Debug en vervangen zoals nodig.

Als het invoeren van gegevens een redelijke reactie van de andere kant krijgt, werkt de modemverbinding.

#### <span id="page-11-0"></span>BRI Uitbellen zonder DDR

Deze functie werkt alleen op het Cisco 3640-platform met behulp van Cisco IOS-softwarerelease 12.0(3)T of hoger. Het vereist een latere hardwareherziening van de BRI netwerkmodule. Dit werkt niet met een WAN-interfacekaart (WIC).

- 1. Diagnose een PRI asynchrone modem Non-DDR-Callout, gebruik de volgende opdrachten, probeer dan een vraag te maken:Waarschuwing: Het uitvoeren van debugs op een druk systeem zou de router kunnen crashen door de CPU te overladen of de console-buffer te overlopen! router# **debug modem** router# **debug modem csm** router# **debug isdn q931** router# **debug isdn**
- 2. Typ de AT-opdracht en zorg ervoor dat er een OK-reactie verschijnt.Typ de **AT-**opdracht en zorg ervoor dat er een OK-reactie verschijnt. Als de OK-reactie niet verschijnt, voert u de AT&F-opdracht in. Voer de AT-opdracht opnieuw in om te zien of de OK-reactie verschijnt. Als de OK-reactie verschijnt, moet de modem mogelijk een modemdop gebruiken om te worden geïnitialiseerd. Dit houdt in dat u de opdrachtmodemconfiguratie van het type xxx

gebruikt, waarbij xxx het modemtype is. Als u nog steeds geen OK-respons hebt, kan er een probleem zijn met de modemmodule. Controleer dat de modem een vraag kan plaatsen door handmatig een wijzerplaat te openen. Als het externe gedeelte geen antwoord lijkt te geven, controleert u of de oproep door de modem wordt geplaatst door een lokaal nummer handmatig te bellen met de opdracht ATDT<number>en naar de ring te luisteren. Als geen verbinding wordt verbroken, kan er een ISDN-probleem zijn. Na het eerste vermoeden van een mislukking van ISDN op een BRI, controleer altijd de uitvoer van show ISDN status. De belangrijkste dingen om op te merken zijn dat Layer 1 Active zou moeten zijn en Layer 2 zou in een toestand van MULTIPLE FRAME\_ESTABLISHED moeten zijn. Raadpleeg [ISDN](//www.cisco.com/en/US/tech/tk801/tk133/technologies_tech_note09186a00800b1149.shtml#interpshowisdn)[status](//www.cisco.com/en/US/tech/tk801/tk133/technologies_tech_note09186a00800b1149.shtml#interpshowisdn) voor [interpretatie](//www.cisco.com/en/US/tech/tk801/tk133/technologies_tech_note09186a00800b1149.shtml#interpshowisdn) voor informatie over het lezen van deze uitvoer en voor corrigerende maatregelen.Voor uitgaande vraag van ISDN, debug isdn q931 en debug isdn zijn de beste gereedschappen om te gebruiken. Gelukkig, het zuiveren van uitgaande oproepen is zeer gelijkaardig aan het zuiveren van inkomende oproepen. Een normale succesvolle oproep ziet er zo uit:

\*Mar 20 21:07:45.025: ISDN BR0: Event: Call to 5553759 at 64 Kb/s \*Mar 20 21:07:45.033: ISDN BR0: TX -> SETUP pd = 8 callref = 0x2C \*Mar 20 21:07:45.037: Bearer Capability i = 0x8890 \*Mar 20 21:07:45.041: Channel ID i = 0x83 \*Mar 20 21:07:45.041: Keypad Facility i = 0x35353533373539 \*Mar 20  $21:07:45.141$ : ISDN BR0: RX <- CALL\_PROC pd = 8 callref = 0xAC \*Mar 20 21:07:45.145: Channel ID i =  $0x89$ \*Mar 20 21:07:45.157: ISDN BR0: received HOST\_PROCEEDING Channel ID  $i = 0 \times 0101$ \*Mar 20 21:07:45.161: ------------------Channel ID  $i = 0x89$ \*Mar 20  $21:07:45.313$ : ISDN BR0: RX <- CONNECT pd = 8 callref = 0xAC \*Mar 20 21:07:45.325: ISDN BR0: received HOST\_CONNECT

Merk op dat het CONNECT-bericht de belangrijkste indicator voor het succes is. Als er geen CONNECT is ontvangen, ziet u een DISCONNECT of een RELEASE\_COMP (release complete) bericht gevolgd door een oorzaakcode:

```
*Mar 20 22:11:03.212: ISDN BR0: RX <- RELEASE_COMP pd = 8 callref = 0x8F*Mar 20 22:11:03.216: Cause i = 0x8295 - Call rejected
```
De waarde van de oorzaak duidt op twee dingen.De tweede byte van de 4- of 6-byte-waarde geeft het punt aan in het end-to-end call pad waaruit de DISCONNECT of RELEASE\_COMP is ontvangen. Dit kan u helpen om het probleem te lokaliseren.De derde en vierde bytes geven de werkelijke reden voor de fout aan. Zie Tabel 9 voor de betekenis van de verschillende waarden.

- Als de modem de vraag lijkt te plaatsen zoals verwacht, zorg er dan voor dat het genoemde 3. telefoonnummer correct is.Gebruik een handset om het ontvangende nummer te bellen. Als een handmatige oproep het ontvangende nummer kan bereiken, luister dan naar de afstandsmodem om een antwoordtoon (ABT) aan te bieden. Als de oproep niet wordt beantwoord of als er geen ABT wordt gehoord, wordt de ontvangende modem mogelijk niet ingesteld op autoantwoording. De opdracht om de meeste modems te vertellen om te automatisch antwoorden is ATS0=1. De ontvangende modem kan worden geïnitialiseerd of gezuiverd. Als de ontvangende modem aan een router van Cisco is bevestigd, raadpleeg de [verbindingsgids van de Modem-router](//www.cisco.com/en/US/tech/tk801/tk36/technologies_tech_note09186a008009428b.shtml) voor meer informatie. Controleer de modem en vervang deze indien nodig.
- Als het handmatige gesprek nog steeds niet in staat is om de gewone telefoon op de 4.betreffende lijn te bereiken, probeer dan een andere (bekende goede) lijn in de ontvangende faciliteit.Als dat verbinding maakt, moet u de telco-lijn laten controleren die naar de ontvangende modem gaat.
- 5. Als dit een langeafstandsbediening is, probeert u de oorspronkelijke kant een ander (bekend goed) langeafstandsnummer.Als dat werkt, kan de ontvangende faciliteit of de ontvangende lijn niet voorzien worden om lange-afstandsgesprekken te ontvangen. Als de lijn van oorsprong (BRI) geen andere lange afstand getallen kan bereiken, kan deze geen lange afstand hebben geactiveerd. Probeer 10-10 codes voor verschillende langeafstandsbedrijven.
- 6. Zorg ervoor dat de asynchrone modems omhoog trainen.Als de asynchrone modems niet trainen, kunt u het nummer handmatig bellen en naar statisch luisteren. Er kunnen andere factoren zijn die de trein bemoeilijken. Er kan een kabelprobleem zijn tussen de ontvangende modem en de DTE waaraan deze is gekoppeld. Trainingsfouten zijn waarschijnlijk een circuit- of onverenigbaarheidsprobleem. Een deel van dit probleem kan opgelost worden door de modems af te sluiten, waardoor ze beperkt worden tot minder "agressieve" snelheden. Als voorbeeld van de techniek, laten we proberen een verbinding te maken met een van Cisco's testsystemen.

**at** OK Daarna zetten we een statisch lab in:

**at** OK **atdt914085703932** NO CARRIER

De normale verbinding lijkt te mislukken. In dit geval weten we dat het een luidruchtige lijn is, dus zetten we de modem in op fabriekswaarden (&F), zetten we de luidspreker aan (m1) en beperken we de modem op 28.8 (S56=28800) met de volgende opdracht:

**at&fs56=28800** OK Nu proberen we de toets opnieuw: **atdt914085703932** CONNECT 28800/ARQ Welcome! Please login with username cisco, password cisco, and type the appropriate commands for your test: ppp - to start ppp slip - to start slip arap - to start arap

access-3 line 29 MICA V.90 modems

User Access Verification

Username: **cisco** Password:

access-3>

7. Zorg ervoor dat de gegevens stromen.Druk een paar keer op de **Return-**toets om te zien of er gegevens heen en weer stromen van het afstandssysteem naar de lokale sessie. Als er geen gegevens stromen, kan er een kabel- of signaalprobleem zijn wanneer de asynchrone modem op afstand probeert te communiceren met de DTE. Debug en vervangen zoals nodig.

Als het invoeren van gegevens een redelijke reactie van de andere kant krijgt, werkt de

# <span id="page-14-0"></span>Vaak voorkomende problemen

### <span id="page-14-1"></span>Aanleg afluistersessie

Op dit punt in de volgorde worden de modems aangesloten en opgeleid. Nu is het tijd om te weten te komen of er goed verkeer overkomt.

Als de lijn die de vraag ontvangt met **autoselectieve PPP** wordt gevormd en de asynchrone interface met asynchrone modus interactief wordt gevormd, gebruik de opdracht debug modem om het autoselectieproces te verifiëren. Als het verkeer via de asynchrone link binnenkomt, zal de toegangsserver het verkeer onderzoeken om te bepalen of het verkeer op karakter of op pakket gebaseerd is. Afhankelijk van de bepaling, zal de toegangsserver dan een PPP sessie starten of niet verder gaan dan een sessie op de lijn.

Een normale autoselect reeks met inkomende PPP LCP-pakketten:

```
*Mar 1 21:34:56.958: TTY1: DSR came up
*Mar 1 21:34:56.962: tty1: Modem: IDLE->READY
*Mar 1 21:34:56.970: TTY1: EXEC creation
*Mar 1 21:34:56.978: TTY1: set timer type 10, 30 seconds
*Mar 1 \t21:34:59.722: TTY1: Autoselect(2) sample 7E (See Note 1)
*Mar 1 21:34:59.726: TTY1: Autoselect(2) sample 7EFF
*Mar 1 21:34:59.730: TTY1: Autoselect(2) sample 7EFF7D
*Mar 1 21:34:59.730: TTY1: Autoselect(2) sample 7EFF7D23
*Mar 1 21:34:59.734: TTY1 Autoselect cmd: ppp negotiate (See Note 2)
*Mar 1 21:34:59.746: TTY1: EXEC creation
*Mar 1 21:34:59.746: TTY1: create timer type 1, 600 seconds
*Mar 1 21:34:59.794: TTY1: destroy timer type 1 (OK)
*Mar 1 21:34:59.794: TTY1: destroy timer type 0
*Mar 1 21:35:01.798: %LINK-3-UPDOWN: Interface Async1, changed state to up
(See Note 3)
```
Opmerking 1: Het inkomende verkeer wordt in hexadecimale formaat weergegeven. Dit is gebaseerd op de bits die over de lijn komen, ongeacht of de bits ASCII-tekens of elementen van een pakket zijn. De bits die in dit voorbeeld worden weergegeven, zijn correct voor een LCPpakket. Anders kan het pakje niet goed worden gevormd of kan het tekenverkeer niet goed worden geregeld.

Noot 2: Nadat u hebt bepaald dat het inkomende verkeer feitelijk een LCP-pakket is, start de toegangsserver het PPP-onderhandelingsproces.

Noot 3: De asynchrone interface verandert de status *omhoog*, en de PPP onderhandeling (niet getoond) begint.

Als de oproep een PPP zitting is en als de asynchrone modus toegewijd is op de asynchrone interface wordt ingesteld, debug de PPP onderhandeling van de opdracht om te zien of om het even welke pakketten van het configuratieverzoek van het verre eind komen. De debugs tonen deze als CONFREQ. Als u zowel inkomende als uitgaande PPP-pakketten observeert, raadpleegt u [PPP-probleemoplossing.](//www.cisco.com/en/US/tech/tk801/tk379/technologies_tech_note09186a0080143175.shtml#troubleshootingppp) Anders sluit u een verbinding aan van het Call-Connector met een teken-mode (of "exec") sessie (dat wil zeggen een niet-PPP-sessie).

Opmerking: Als het ontvangende end asynchrone modem toont die onder de asynchrone interface gewijd is, toont een exec dial-peer slechts wat lijkt willekeurig ASCII afval te zijn. Om een eindsessie toe te staan en nog steeds PPP vermogen te hebben, gebruik de asynchrone wijze van de interfaceconfiguratie interactief. Gebruik onder de bijbehorende lijn de opdracht autoselectieknop.

Als de modems verbinding maken met een eindsessie en er geen gegevens binnenkomen, controleer dan het volgende:

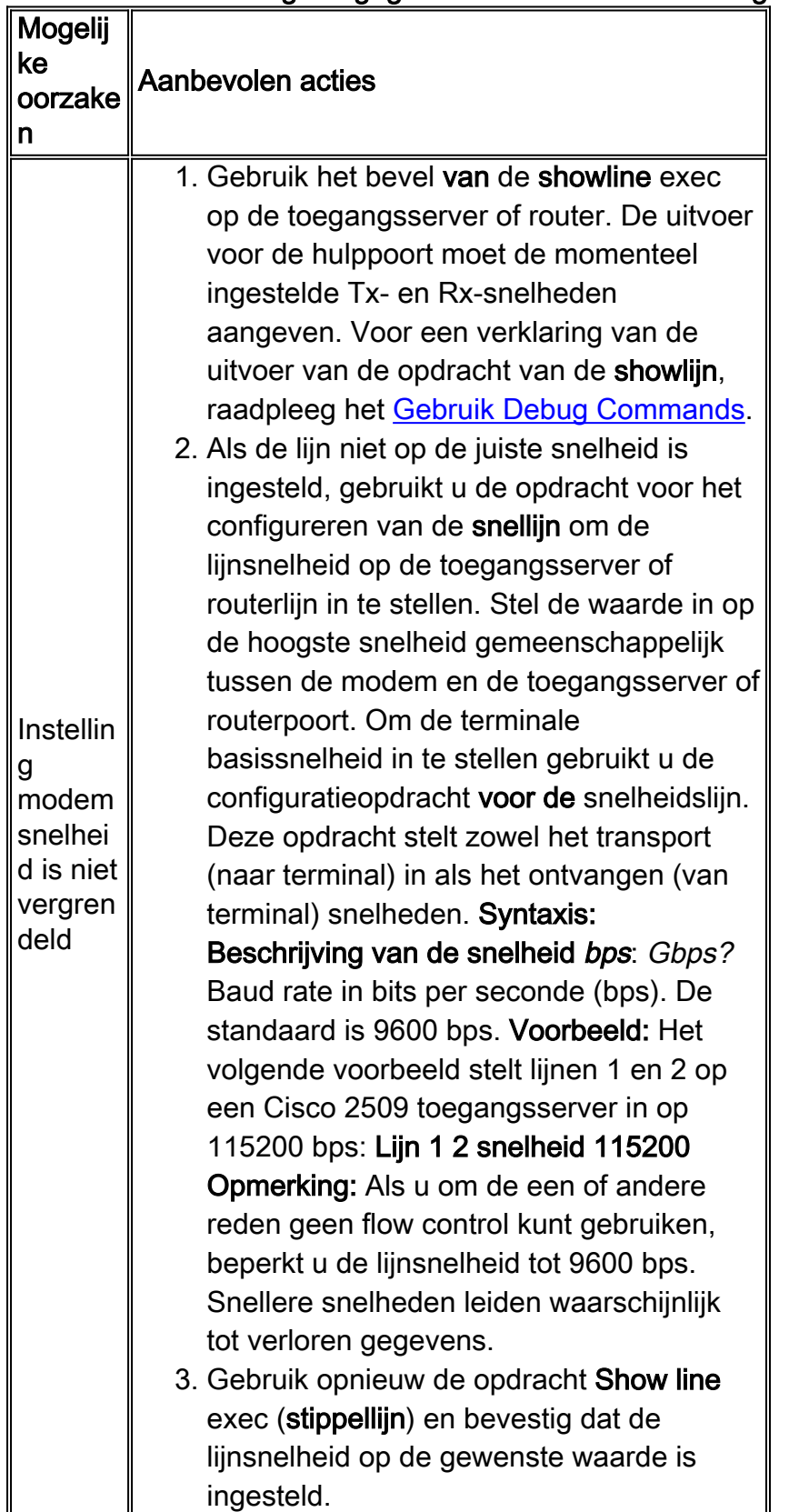

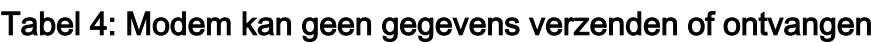

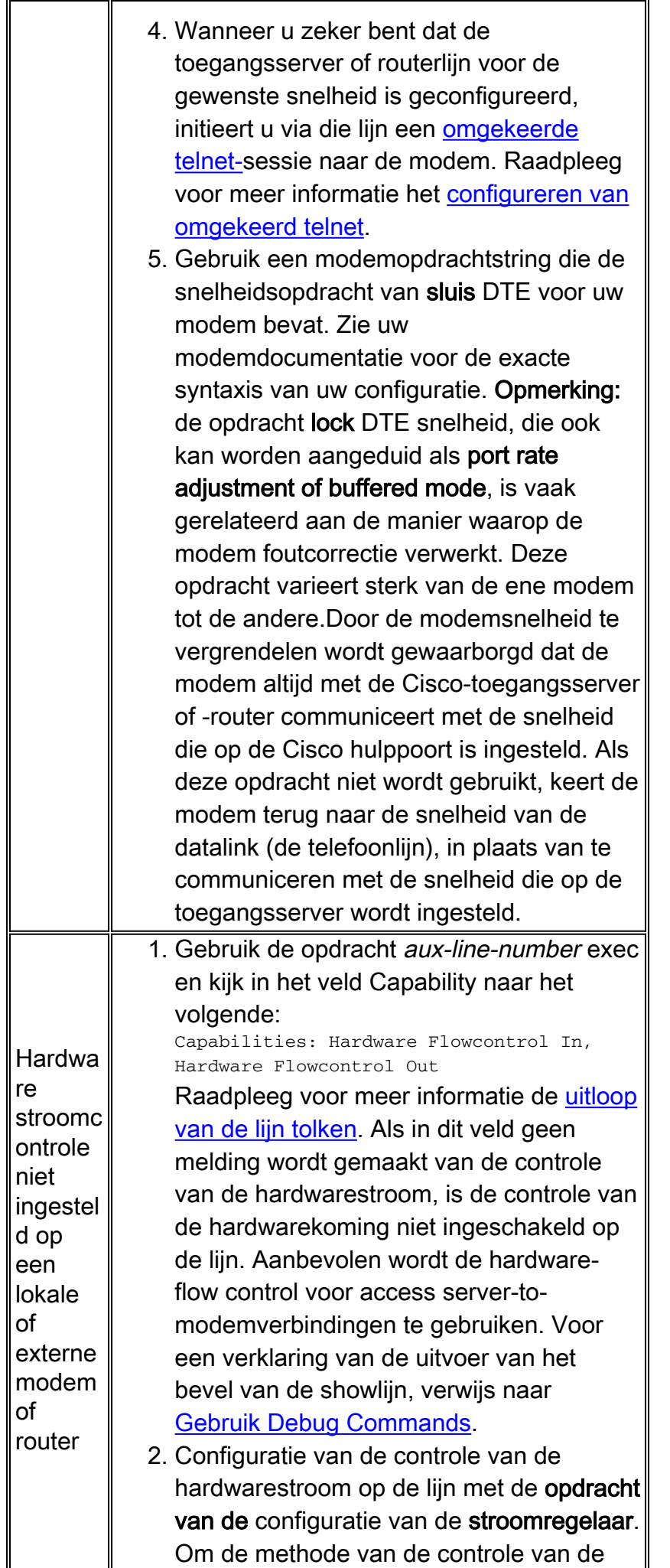

gegevensstroom tussen het terminal of andere seriemiddel en de router in te stellen, gebruik de opdracht voor het configureren van de lijn van de stroomregellijn. Gebruik het nr-formulier van deze opdracht om stroomregeling uit te schakelen. Syntaxis: debietcontrole {geen | software [vergrendeld] [in] | uit] | hardware [in] | out]} Synthetisch Beschrijving: Geen?Hiermee schakelt u de stroomregeling uit. software?Hiermee stelt u de regeling van de softwarestroom in. Een optioneel trefwoord geeft de richting aan: veroorzaakt dat de Cisco IOSsoftware luistert naar stroomcontrole van het aangesloten apparaat en veroorzaakt dat de software stroomregelinformatie naar het aangesloten apparaat stuurt. Als u geen richting specificeert, worden beide aangenomen. sluit?Maakt het onmogelijk om de stroomregeling van de afstandsbediening uit te schakelen wanneer het aangesloten apparaat de softwareflow-regeling nodig heeft. Deze optie is van toepassing op verbindingen met de Telnet- of rlogin protocollen. hardware?Hiermee stelt u de controle van de hardwarestroom in. Een optioneel trefwoord geeft de richting aan: laat de software luisteren naar de stroomregeling van het aangesloten apparaat en zorgt ervoor dat de software stroomregelinformatie naar het aangesloten apparaat stuurt . Als u geen richting specificeert, worden beide aangenomen. Voor meer informatie over de controle van de hardwarestroom, zie de hardwarehandleiding die met uw router werd verscheept. Voorbeeld: Het volgende voorbeeld stelt de controle van de hardwaredebiet op lijn 7 in: lijn 7 hardware voor debietcontrole Opmerking: als u om de een of andere reden geen flow control kunt gebruiken, beperkt u de lijnsnelheid tot 9600 bps. Snellere snelheden leiden waarschijnlijk tot verloren gegevens. 3. Nadat u de controle van de hardwareflow

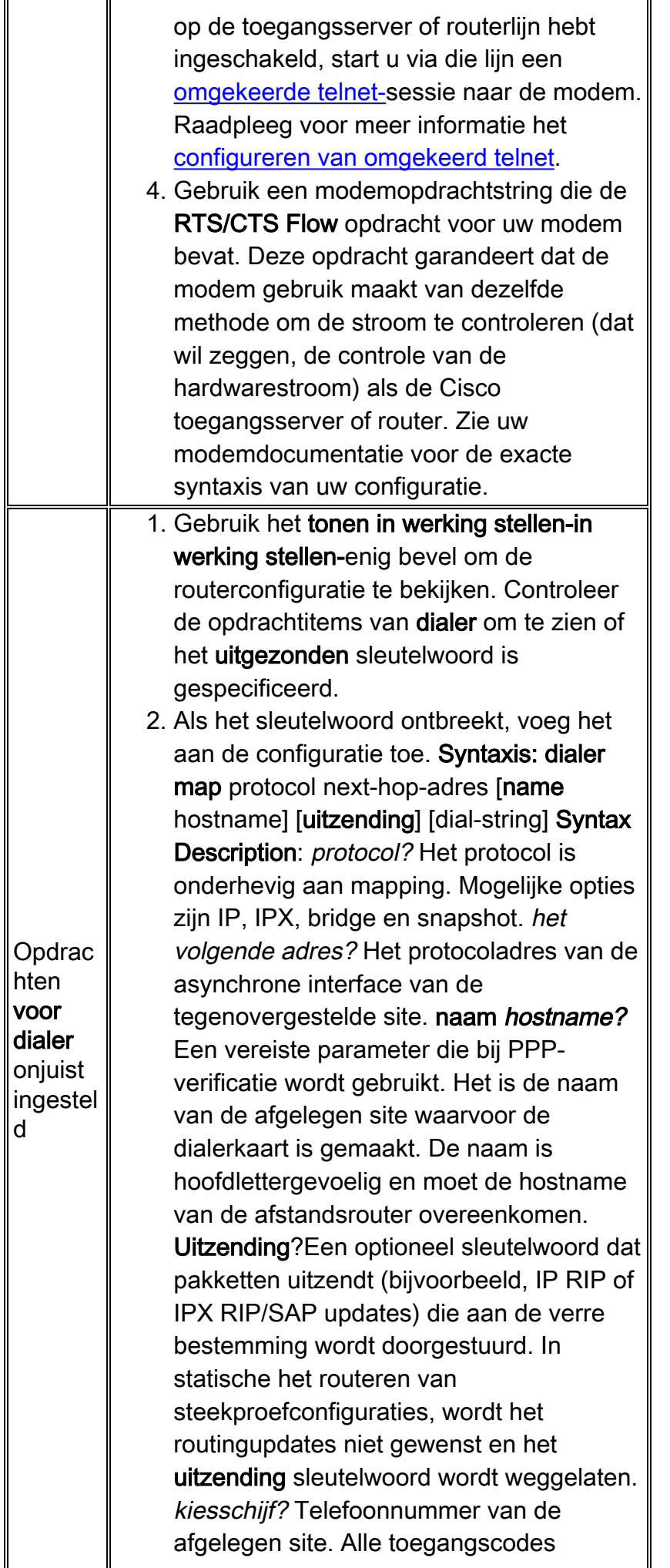

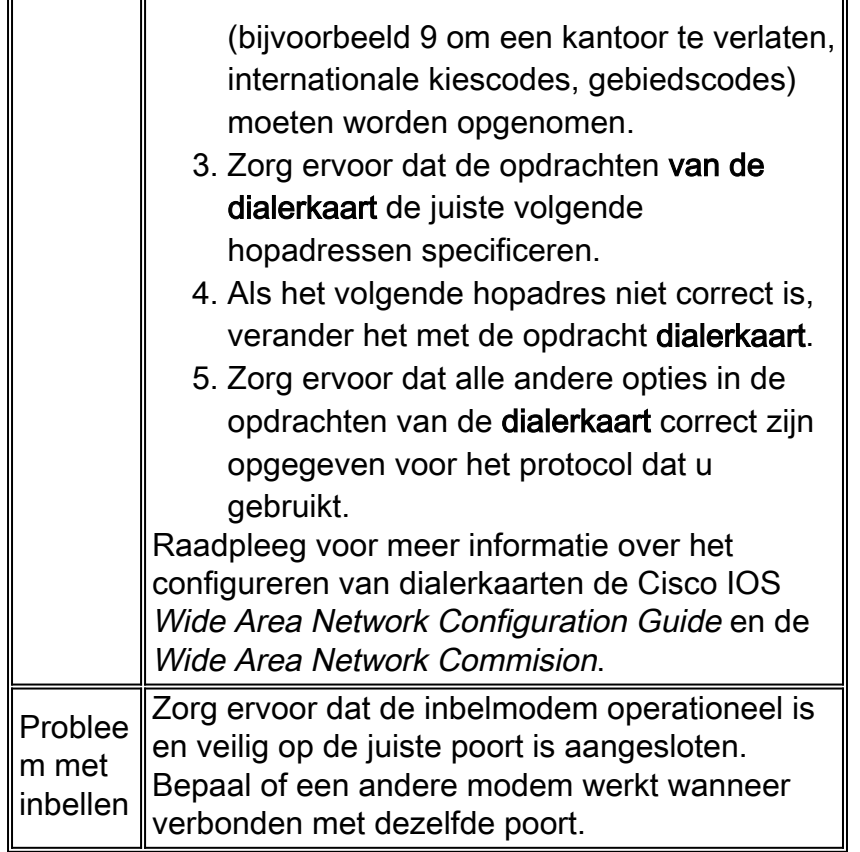

Het afluisteren van een inkomende exc sessie valt over het algemeen in een paar hoofdcategorieën:

- De client voor de bellen ontvangt geen snelle melding. Zie tabel 17-2.
- De ontmoeting ziet "afval". Zie tabel 17-3.
- Dialup wordt geopend in bestaande sessie. Zie tabel 17-4.
- De verbinding wordt niet goed verbroken door de ontvangende modem. Zie tabel 17-5.

#### Tabel 5: Kiezerclient ontvangt geen snelle verbinding

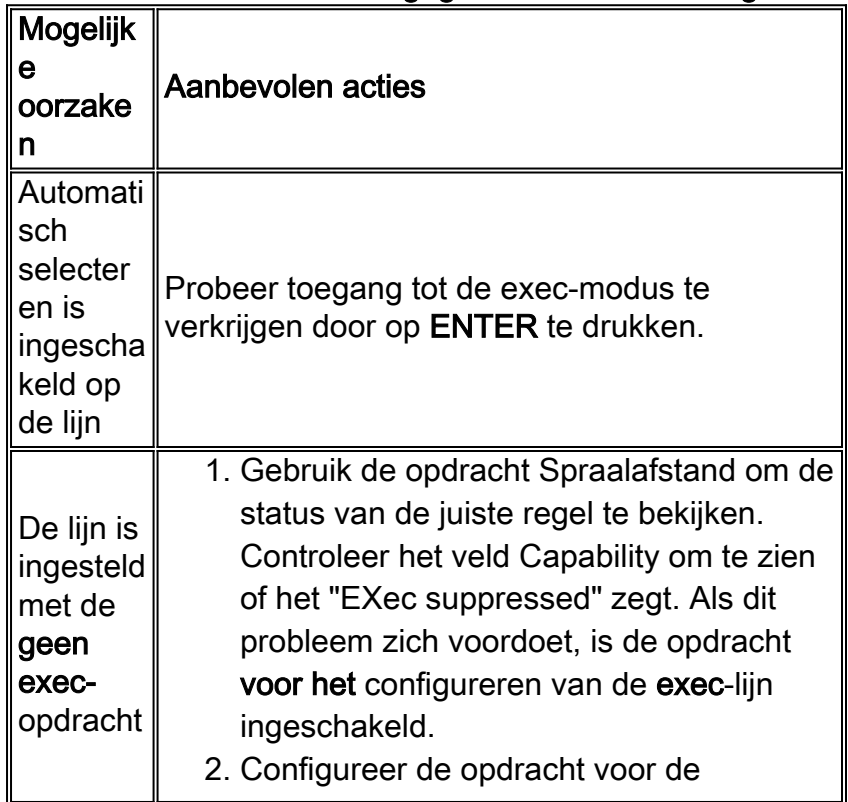

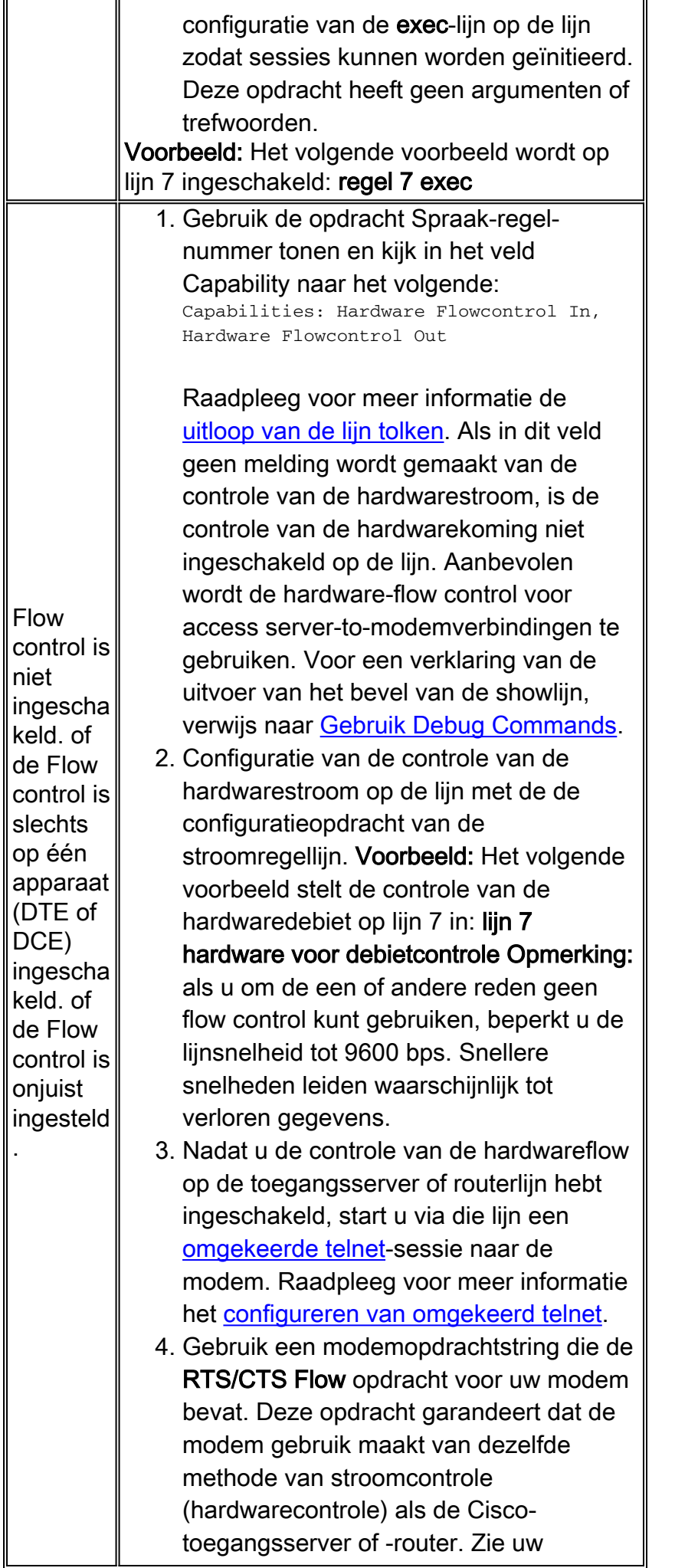

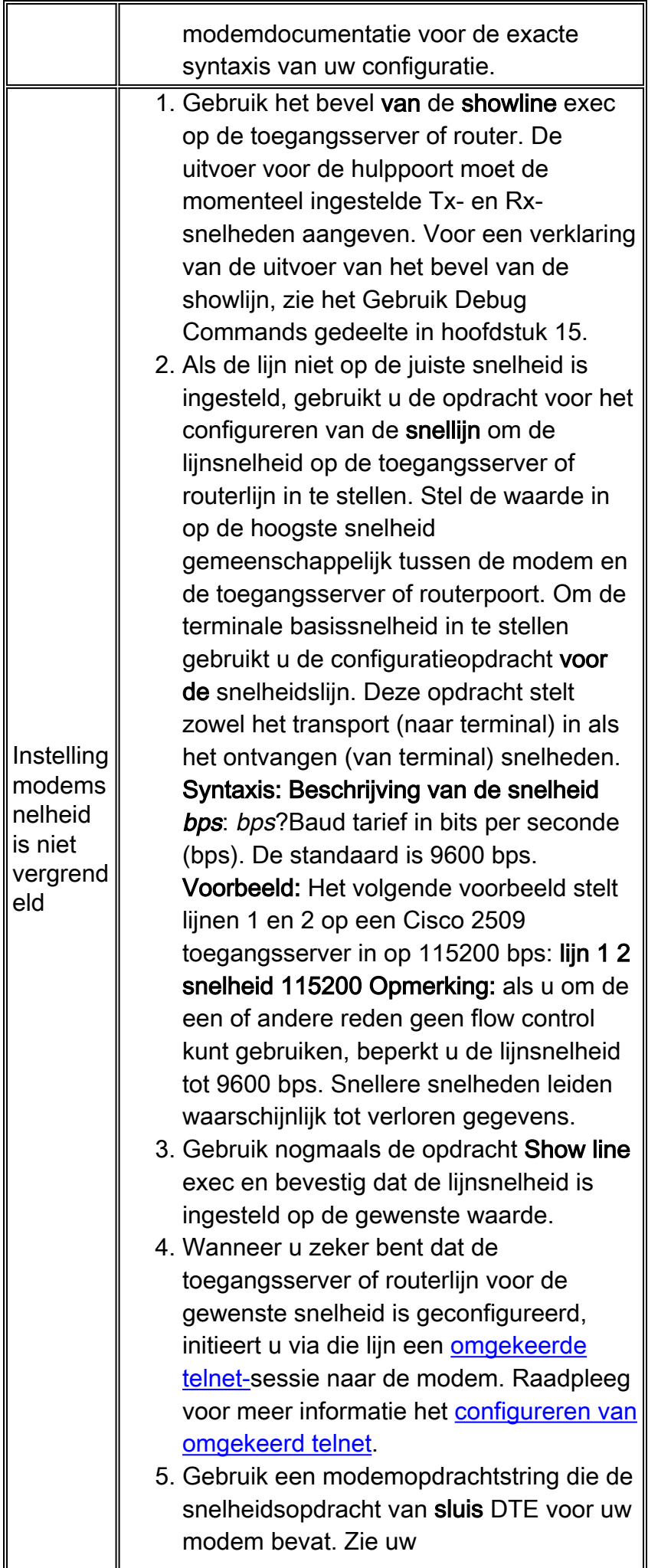

modemdocumentatie voor de exacte syntaxis van uw configuratie. Opmerking: de opdracht DSL-snelheid, die ook kan worden aangeduid als Poortsnelheid aanpassen of gebufferde modus, is vaak gerelateerd aan de manier waarop de modem foutcorrectie verwerkt. Deze opdracht varieert sterk van de ene modem tot de andere. Door de modemsnelheid te vergrendelen wordt gewaarborgd dat de modem altijd met de Cisco-toegangsserver of -router communiceert met de snelheid die op de Cisco hulppoort is ingesteld. Als deze opdracht niet wordt gebruikt, keert de modem terug naar de snelheid van de datalink (de telefoonlijn) in plaats van te communiceren met de snelheid die op de toegangsserver wordt ingesteld.

#### Mogelij ke oorzake n Aanbevolen acties Instellin g modem snelhei d is niet vergren deld 1. Gebruik het bevel van de showline exec op de toegangsserver of router. De uitvoer voor de hulppoort moet de momenteel ingestelde Tx- en Rx-snelheden aangeven. Voor een verklaring van de uitvoer van de opdracht van de showlijn, zie het gedeelte Bewaaropdrachten gebruiken in hoofdstuk 15. Als de lijn niet op de juiste snelheid is 2.ingesteld, gebruikt u de opdracht voor het configureren van de snellijn om de lijnsnelheid op de toegangsserver of routerlijn in te stellen. Stel de waarde in op de hoogste snelheid gemeenschappelijk tussen de modem en de toegangsserver of routerpoort. Om de terminale basissnelheid in te stellen gebruikt u de configuratieopdracht voor de snelheidslijn. Deze opdracht stelt zowel het transport (naar terminal) in als het ontvangen (van terminal) snelheden. Syntaxis: Beschrijving van de snelheid bps: bps?Baud tarief in bits per seconde (bps). De standaard is 9600 bps. Voorbeeld: Het volgende voorbeeld stelt lijnen 1 en 2 op een Cisco 2509 toegangsserver in op 115200 bps: Lijn 1 2 snelheid 115200

#### Tabel 6: Kiezersessies Zie "Afval"

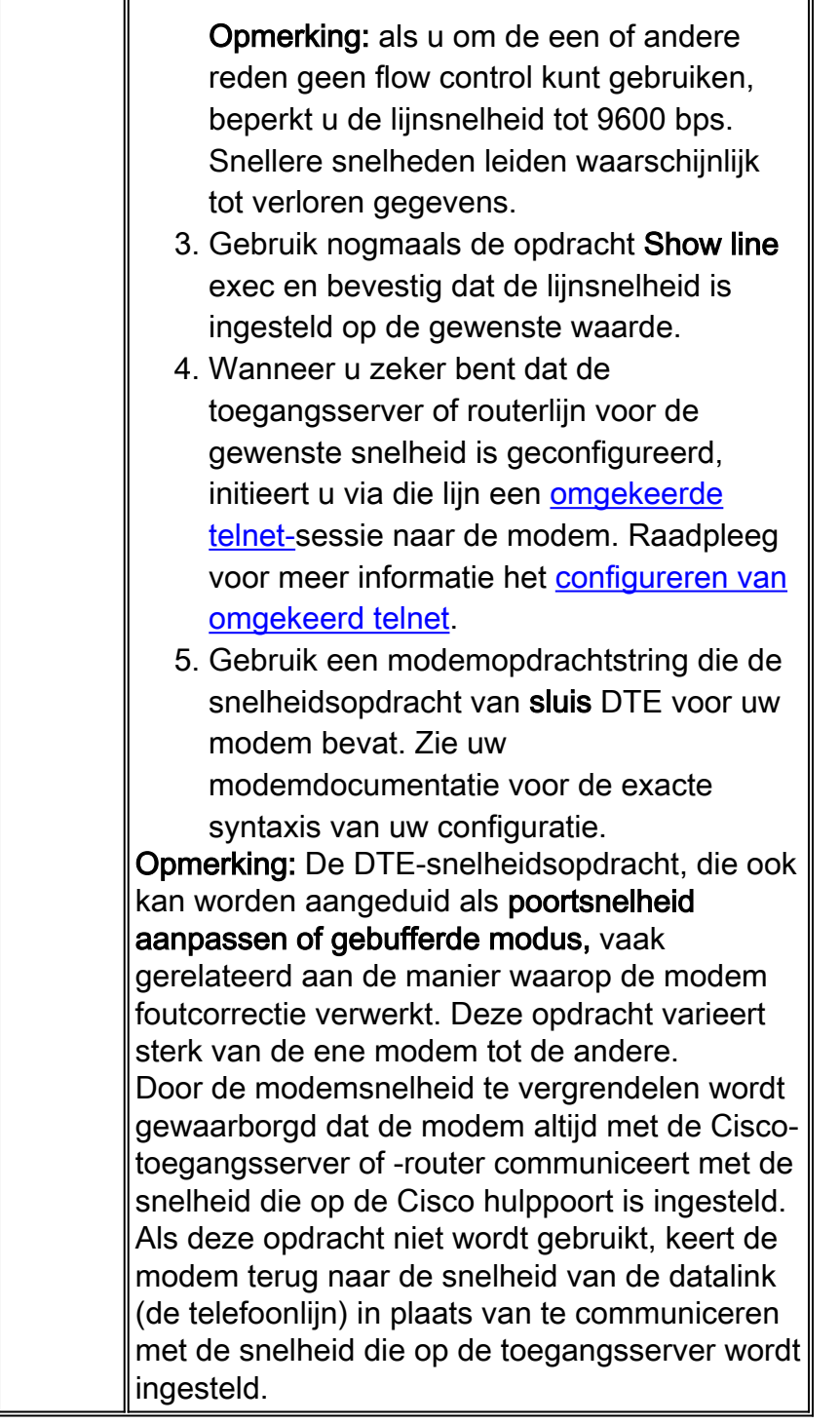

Symptoom: De externe dialoogsessie wordt geopend in een reeds bestaande sessie die door een andere gebruiker wordt geïnitieerd. In plaats van een aanmelding te krijgen, ziet een dialingebruiker een sessie die door een andere gebruiker is ingesteld (wat een UNIXopdrachtmelding, een teksteditor sessie of een andere doorlopende uitwisseling kan zijn).

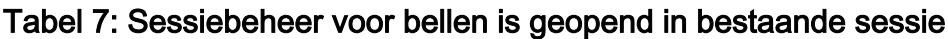

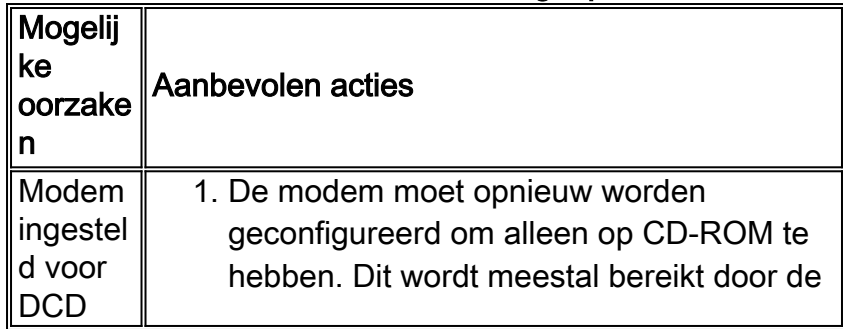

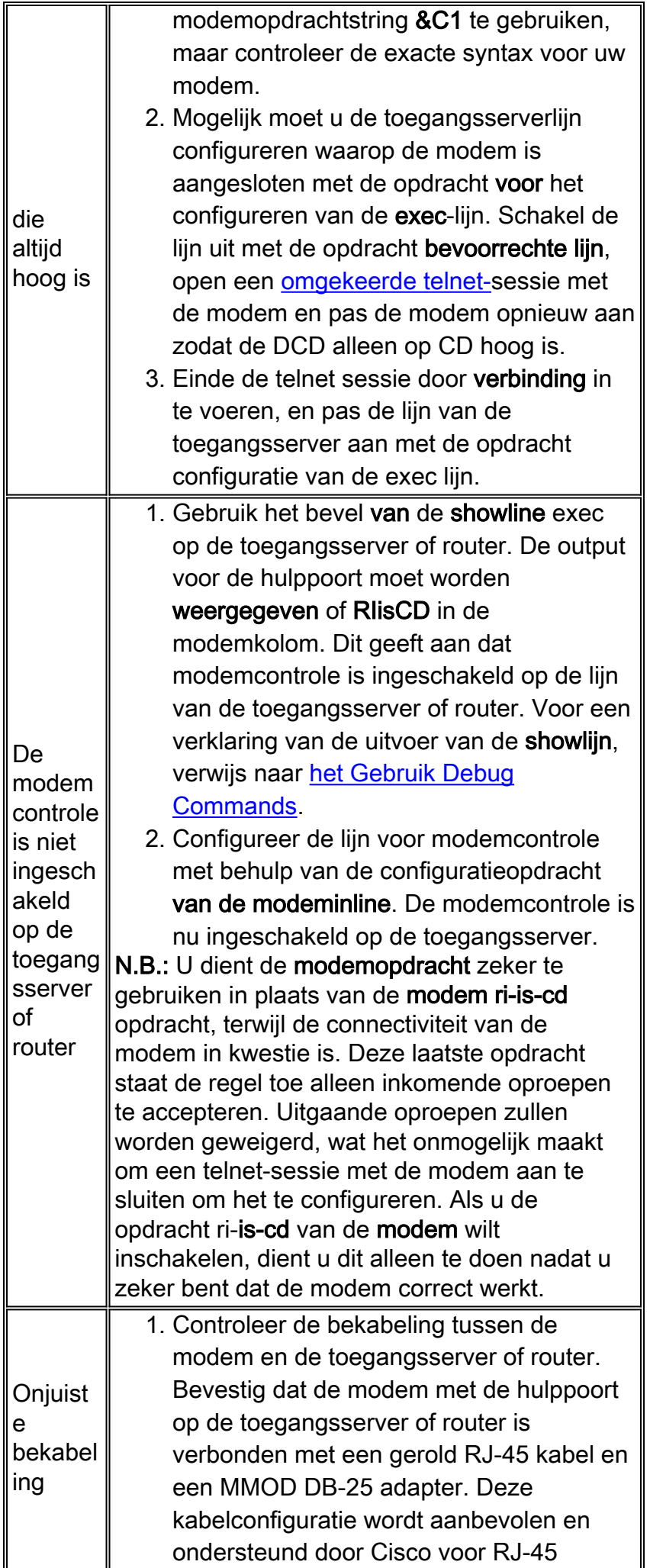

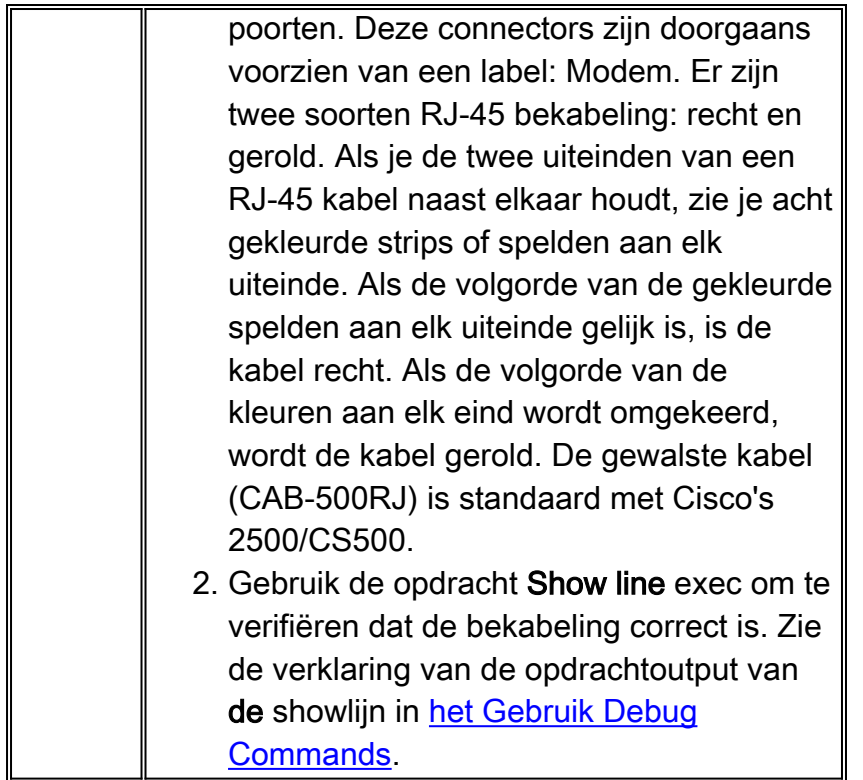

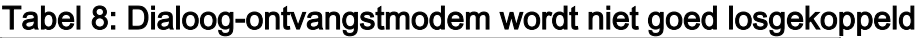

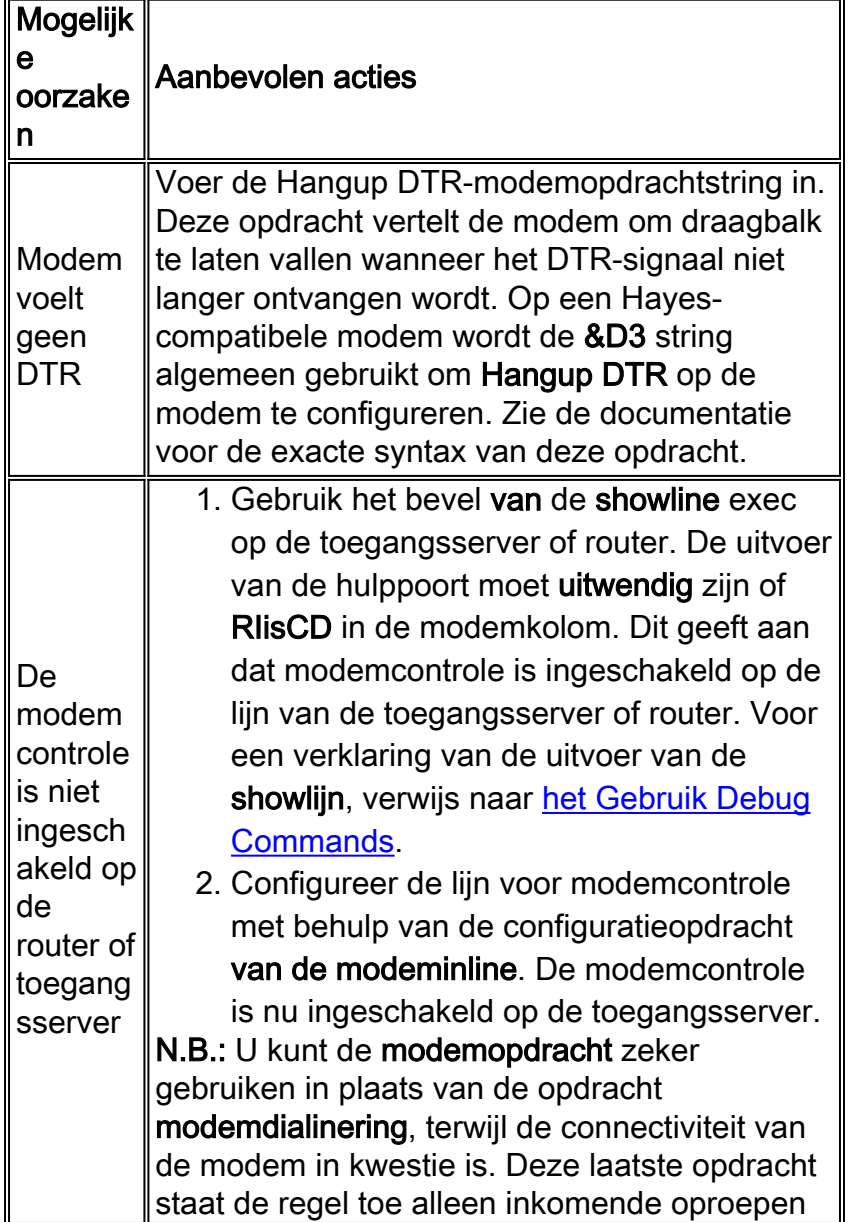

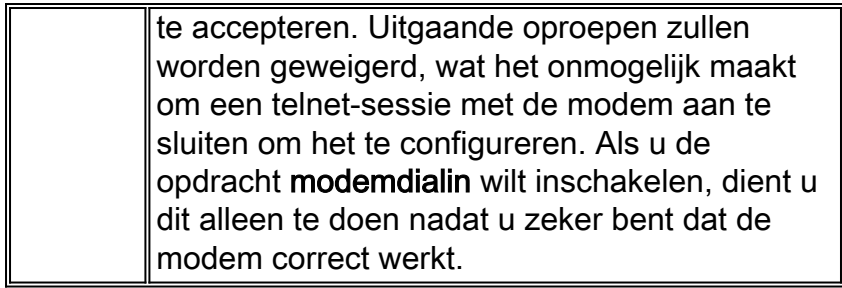

# <span id="page-26-0"></span>**Codetabel**

Tabel 9 toont de ISDN-oorzaakcodevelden die in de volgende indeling binnen de debugopdrachten worden weergegeven:

i=0x y1 y2 z1 z2 [a1 a2]

Tabel 9: ISDN-oorzaakcodevelden

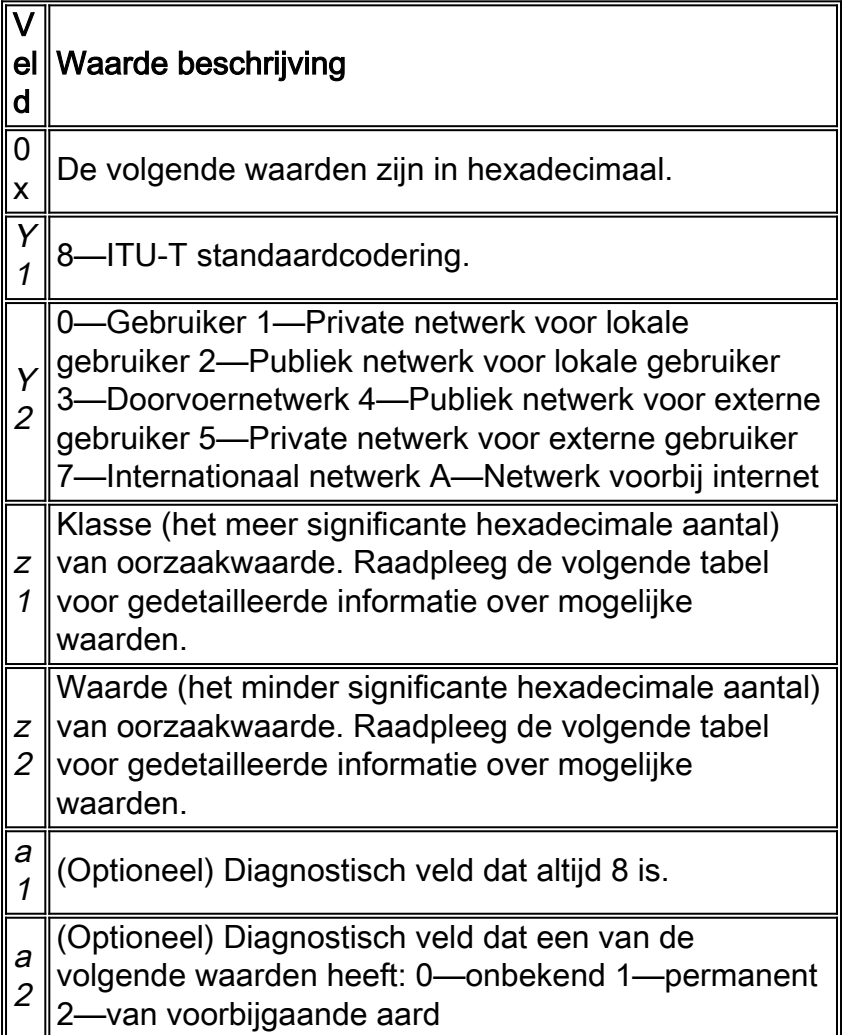

## <span id="page-26-1"></span>ISDN-oorzaakwaarden

Tabel 10 geeft een beschrijving van een aantal van de meest algemeen voorkomende waarden voor de oorzaak van het factor-informatie-element - de derde en vierde bytes van de oorzaakcode.

#### Tabel 10: ISDN-oorzaakwaarden

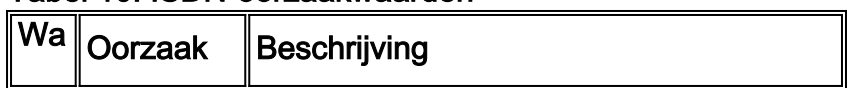

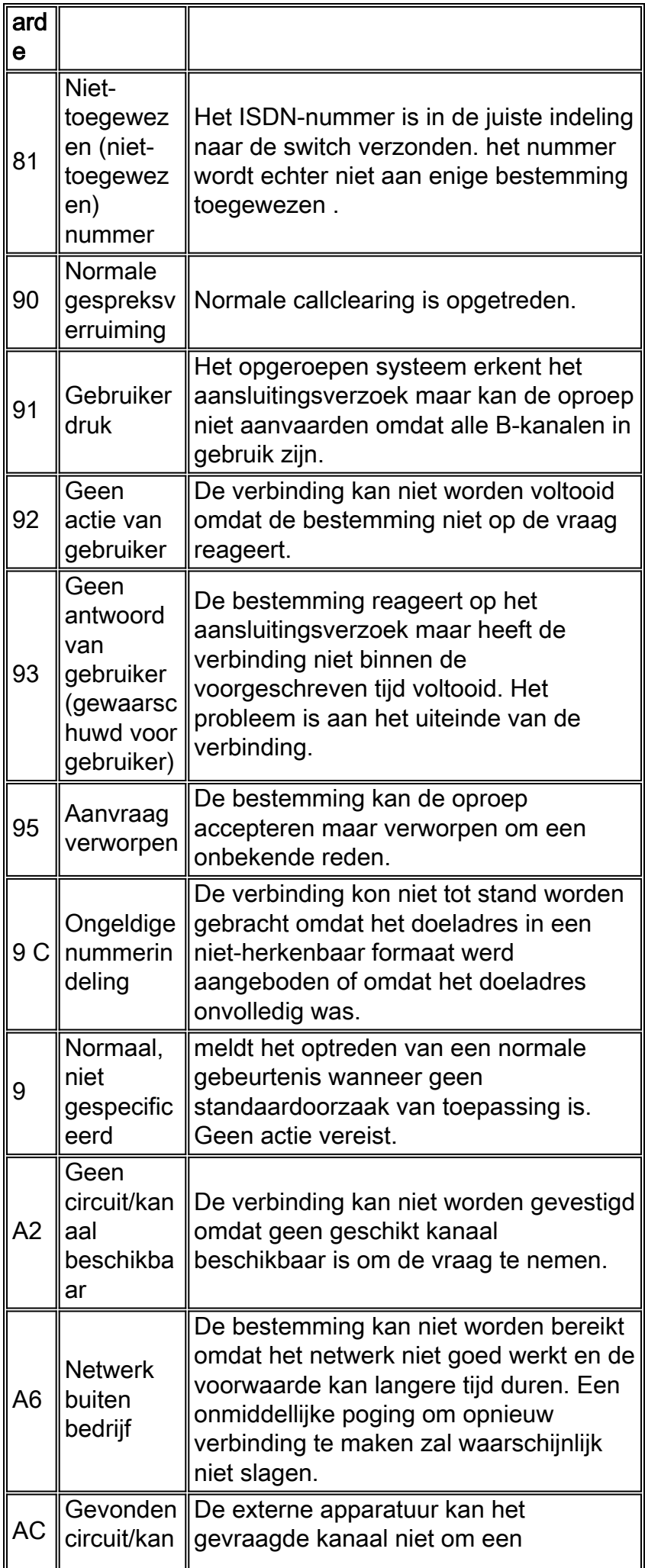

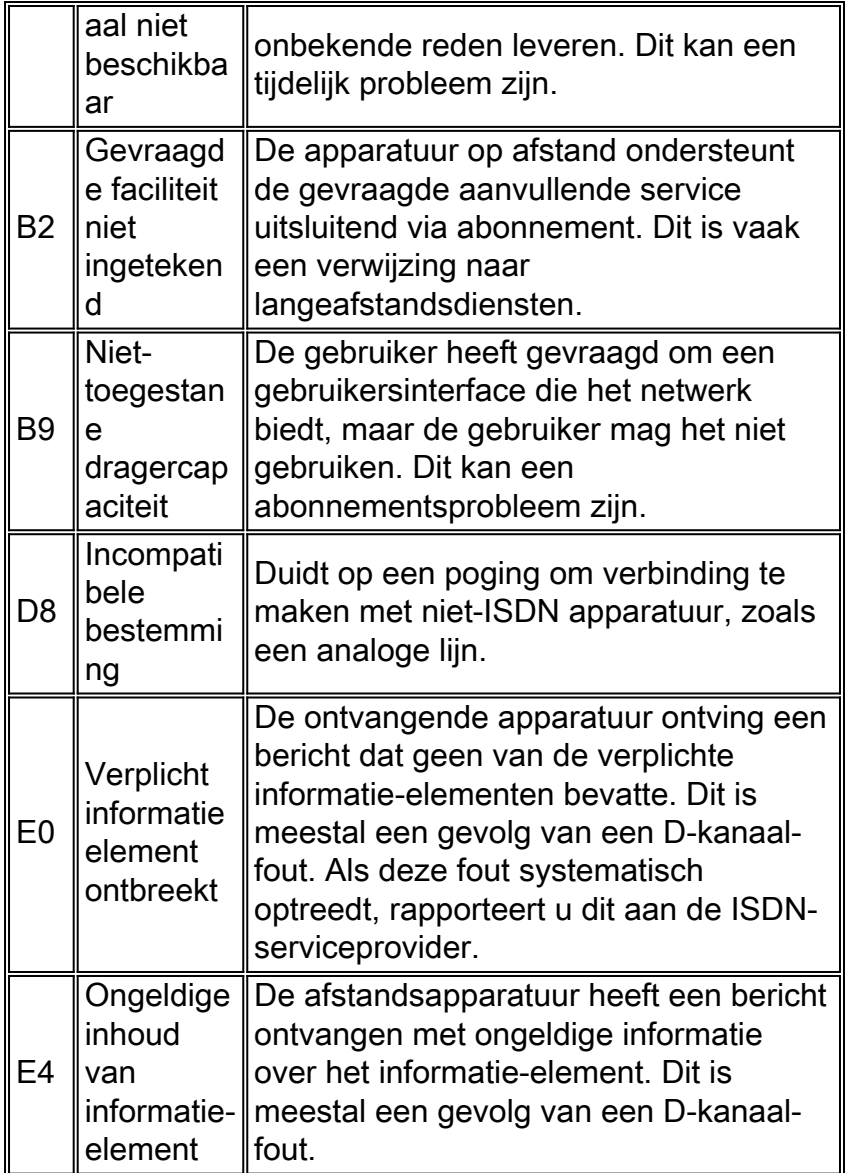

Voor vollediger informatie over ISDN-codes en -waarden, raadpleeg het hoofdstuk Codes en Waarden van ISDN in de Cisco IOS de Referentie van de Opdracht van de bug voor uw versie van IOS.

# <span id="page-28-0"></span>Gerelateerde informatie

- [Cisco IOS-handleiding voor snelle configuratie van kiesservices](//www.cisco.com/en/US/docs/ios/12_1/dial/installation/guide/121dsqcg.html?referring_site=bodynav)
- [Cisco IOS-configuratiegids voor kiesservices: Netwerkservices](//www.cisco.com/en/US/docs/ios/12_1/dial/configuration/guide/dialns_c.html?referring_site=bodynav)
- [Cisco IOS-configuratiegids voor kiesservices: Terminalservices](//www.cisco.com/en/US/docs/ios/12_1/termserv/configuration/guide/dialts_c.html?referring_site=bodynav)
- [Cisco IOS-opdracht voor kiesservices](//www.cisco.com/en/US/docs/ios/12_1/dial/command/reference/dial_r.html?referring_site=bodynav)
- [Overzicht van casestudy's](//www.cisco.com/en/US/docs/ios/12_0/dial/installation/guide/qccase_ps1828_TSD_Products_Getting_Started_Guide_Chapter.html?referring_site=bodynav)
- [Access Technology-pagina's](//www.cisco.com/cisco/web/psa/default.html?mode=tech#Access&referring_site=bodynav)
- [Technische ondersteuning en documentatie Cisco Systems](//www.cisco.com/cisco/web/support/index.html?referring_site=bodynav)